## Registrieren auf BEA80

Hier eine kurze Anleitung, wie die Registrierung auf BEA 80 funktioniert.

Erkläre dich bitte zunächst einmal mit den Cookies einverstanden, und klick dann auf das Symbol mit dem Männchen rechts oben.

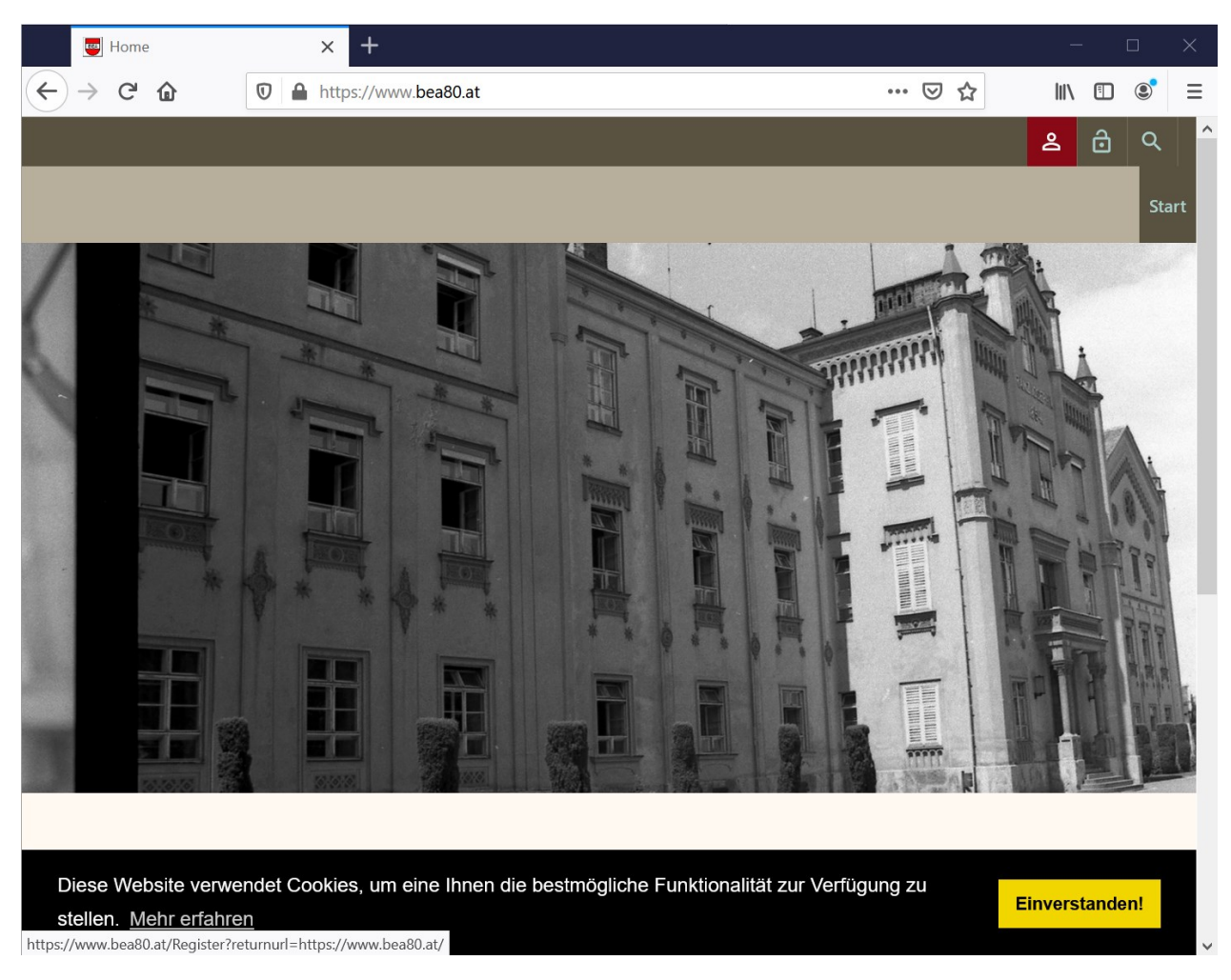

Bitte gib im Registrierungsformular alle Daten korrekt an. Verwende ein sicheres Kennwort, welches mindestens 8 Zeichen lang ist, und sowohl Großbuchstaben, Kleinbuchstaben, Ziffern und Sonderzeichen (z.B. +, %, &, \$ etc.) enthält. Klicke dann auf die Schaltfläche [registrieren].

\* Hinweis: Die Mitgliedschaft in dieser Website ist privat. Nachdem Sie Ihre Anmeldedaten eingetragen haben, wird der Administrator benachrichtigt und Ihre Anfrage prüfen. Wenn Ihr Zugriff autorisiert ist, erhalten Sie eine Benachrichtigung mit weiteren Hinweisen. Alle mit Sternchen gekennzeichneten Felder müssen ausgefüllt werden. - (Hinweis: - Die Registrierung kann einige Sekunden dauern, bitte warten Sie nach dem Betätigen der "Registrieren"-Schaltfläche, bis das System antwortet.)

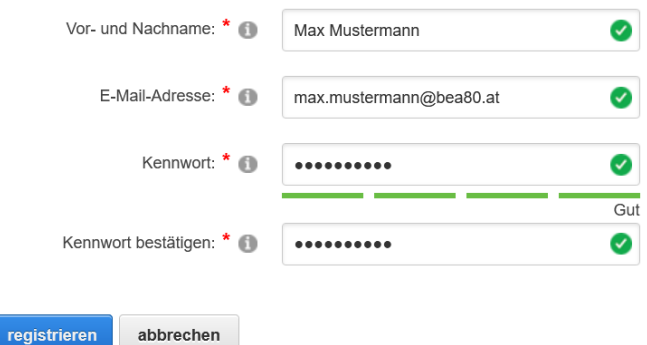

*Hinweis: Bitte warte unbedingt die Antwort des Systems ab, nachdem du auf die Schaltfläche [registrieren] geklickt hast. Dies kann einige Sekunden dauern.*

## Du erhältst ein E-Mail mit folgendem Inhalt:

## Liebe(r) Max Mustermann,

vielen Dank, dass du dich für die Website BEA80 registriert hast. Bitte lies die folgenden Informationen sorgfältig durch und verwahre diese Nachricht an einem sicheren Ort, damit du zukünftig bei Bedarf darauf zurückgreifen kannst.

Website-Adresse: www.bea80.at Benutzername: max.mustermann@bea80.at

Deine Anmeldeangaben werden vom Website-Verwalter geprüft. Du wirst benachrichtigt, sobald dein Konto aktiviert ist.

BEA80

Nachdem du die Registrierung abgeschickt hast werde ich per E-Mail benachrichtigt, und kann dein Benutzerkonto autorisieren. Dies dauert in der Regel ein paar Stunden, bis ich dazukomme, und falls es länger dauert bitte ich um Verständnis.

Mehr Daten musst du auch nicht angeben. Falls du in deinem Benutzerprofil zusätzliche Angaben machst und/oder ein Foto hochlädst, so ist das deine Sache. Du kannst dort auch festlegen, wer diese Daten angezeigt bekommt, aber ich werde diese in keiner Form verwenden oder gar weitergeben.

Sobald die Autorisierung erfolgt ist erhältst du eine Benachrichtigung per E-Mail:

Liebe(r) Max Mustermann,

vielen Dank, dass du dich bei BEA80 registriert hast. Dein Konto wurde freigeschaltet und du kannst dich ab sofort auf der Website anmelden.

Website: www.bea80.at Anmeldename: max.mustermann@bea80.at

Ich wünsche dir auf unserer Website viel Freude.

BEA80

Du kannst dich dann an der Seite anmelden, indem du auf das Symbol mit dem geöffneten Schloss klickst.

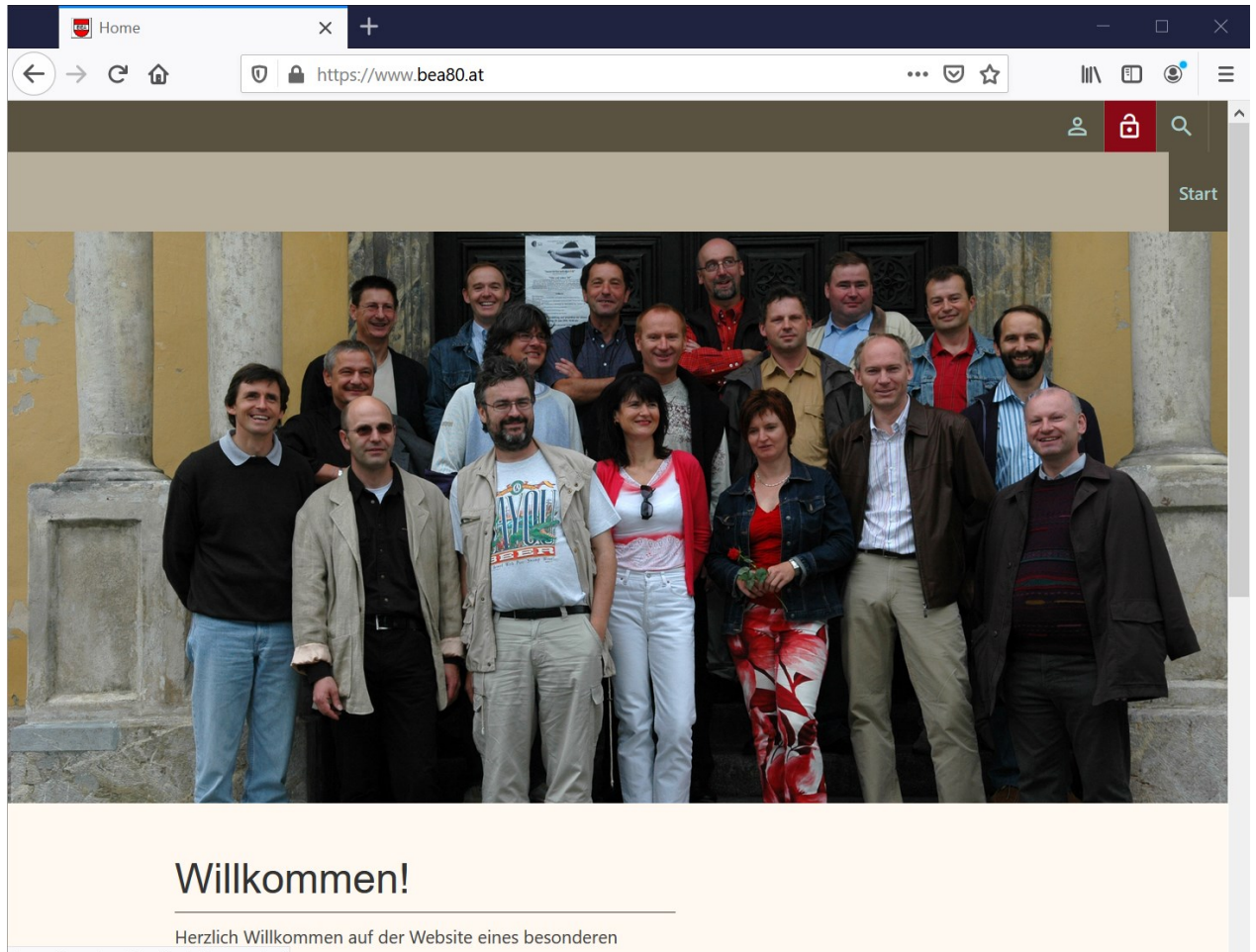

https://www.bea80.at/Login?returnurl=/

Wenn du willst kannst du das Kontrollkästchen "Anmeldedaten merken" setzen, dann bleibst du auf dem verwendeten PC / Tablet / Handy etc. für vier Wochen nach deinem letzten Besuch der Website angemeldet und musst dich nicht immer wieder anmelden.

*Hinweis: Das "Merken" dieser Anmeldung geschieht über ein Cookie. Wenn du in deinem Browser die Cookies löscht so ist auch dieses weg, und du musst dich beim nächsten Besuch neu anmelden.*

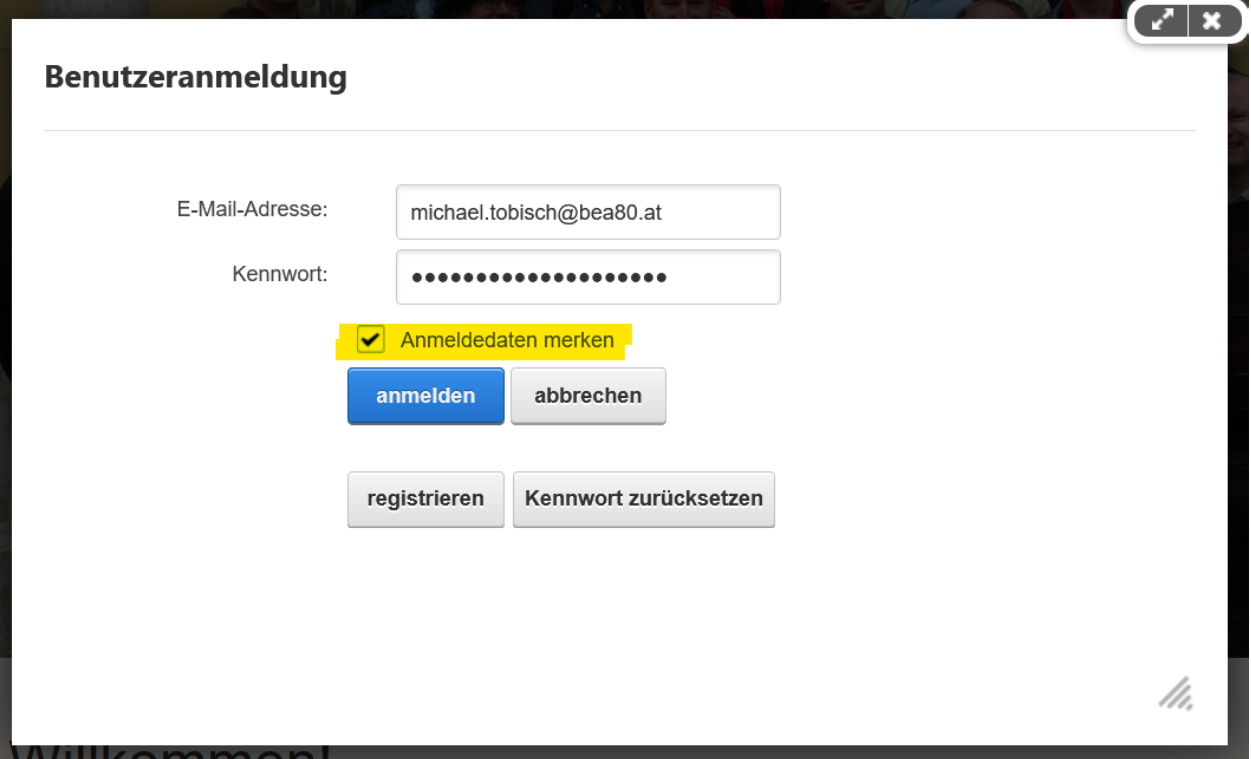

Apropos Handy: Die Website ist auf Handys darstellbar, allerdings sind die Fotos und Videos sehr klein. Ich empfehle daher zumindest ein Tablet, um die Website zu besuchen.

Nach der erfolgten Anmeldung hast du Zugriff auf weitere Inhalte der Website.

Noch ein Wort zu den Fotos: Da ich hier die Originaldateien zum Download zur Verfügung stelle, sind die Dateien recht groß. Es kann daher – gerade bei langsameren Internet-Verbindungen – etwas dauern, bis die Seiten aufgebaut sind.

Es kommen übrigens laufend neue Fotos hinzu, es lohnt sich also, ab und zu vorbeizuschauen. Auch über zusätzliche Funktionen werde ich nachdenken, falls du Ideen hast: Bitte einfach melden!

Liebe Grüße

Michael